## **Set Up Guide Lumax™ TS Pro EMG Module**

**NOTE:** This Set Up Guide does not cover every feature of the product. Review of the entire User Manual for detailed product information and features is recommended.

## **Setup with the EMG Module and Laptop Computer**

- **1**. Unpack and set up the IV Pole configuration to include the laptop tray, the monitor tray and the basket.
- **2**. Unpack the Lumax TS Pro (i.e. Lumax monitor) and the EMG Module.
- **3**. Using a Phillips screwdriver, remove the (4) rubber feet from the bottom of the Lumax monitor.

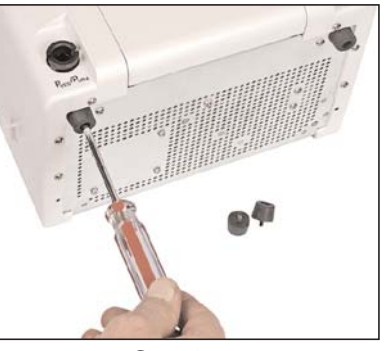

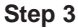

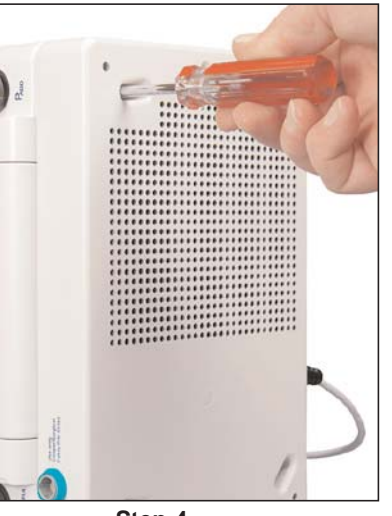

## **EXPLANATION OF SYMBOLS**

**REF** Catalog / Reorder Number

## **SN** Serial Number

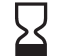

Use By, Year-Month

**ATTENTION** See instructions for use.

**CAUTION**: U.S. Federal law restricts this device to sale by or on the order of a physician.

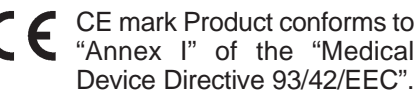

**ECREP Authorized Representative** 

in the European Community.

**CoperSurgical** 

95 Corporate Drive · Trumbull, CT 06611 USA Phone: (800) 243-2974 • Fax: (800) 262-0105 International: Phone: (203) 601-9818 • Fax: (203) 601-4747

Leibnizstrasse 32 • D-10625, Berlin GERMANY

EC REP Leisegang Feinmechanik GmbH

**Step 4 36442 • Rev. A • 11/07**

**!**

**4**. Using the (4) screws bundled with the EMG Module, attach the EMG Module to the bottom of the Lumax monitor. (Rubber feet are not shown here on the EMG Module for illustrative purposes.)

- **5**. Locate the three thumb screws and two catheter bag hooks that came with the Lumax TS Pro. Thread the thumbscrews through the hooks. (See figure to the right.)
- **6**. Carefully set the monitor onto the monitor tray. Feed one of the screw/hook assemblies through the hole in the tray and into the bottom of the monitor. Repeat with the other screw/hook assembly.

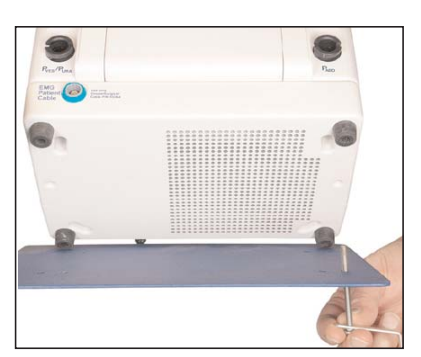

**Steps 5 & 6**

**25**. Remove a Fiberoptic Transmission Cable (i.e. S-cable) from its pouch. Connect the plug into the receptacle on the front of the Lumax monitor (labeled " $P_{ABD}$ ") by aligning the tabs laterally with the single flange on top. Tighten clockwise until snug. Repeat with the other Transmission Cable.

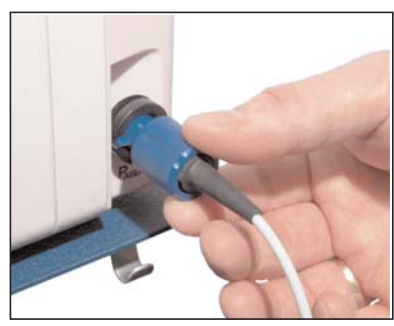

**Step 25**

**7**. Feed the third thumb screw (without a catheter hook) through the tray and into one of the back holes. Tighten thumb screws securely.

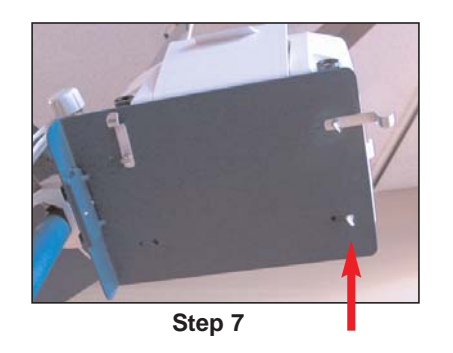

- **Step 7 (2nd View)**
- **8**. Unpack the Volume Infusion Transducer, power cord with 12V DC Power Brick, Uroflow Transducer, Hand Held Remote marker and Foot Switch.

**26**. Connect the plug on the EMG Patient Cable into the socket on the front of the EMG Module labeled "**EMG Patient Cable**". (The Transmission cable is not shown.)

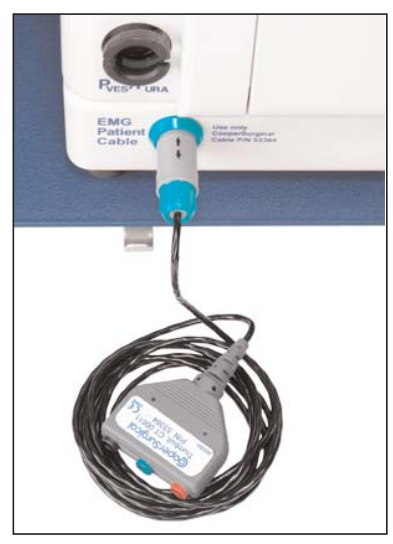

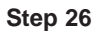

**27**. Connect the proximal end of the Transmission Cable to the S-cable receptacle on the top of the Lumax monitor. Tighten.

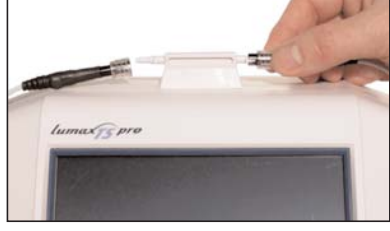

**Step 27**

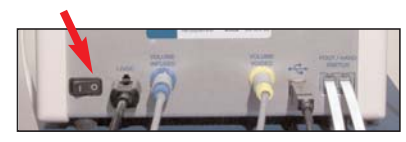

**Step 28**

**28**. Turn the system **ON** by pressing the power switch located on the rear of the Lumax monitor.

**21**. Unpack the thermal paper roll and open the printer door on the front of the Lumax monitor. Lift the green lever.

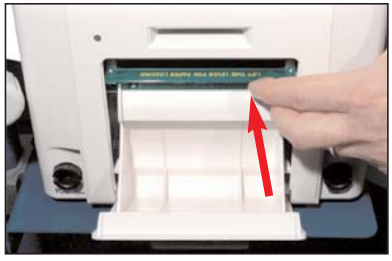

**Step 21**

**22**. Place the paper roll into the groove and carefully thread the paper under the black roller until the leading edge of the paper appears at the top of the green lever.

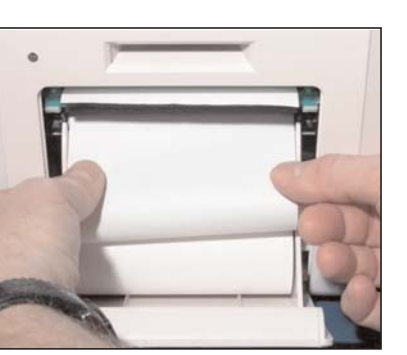

**Step 22**

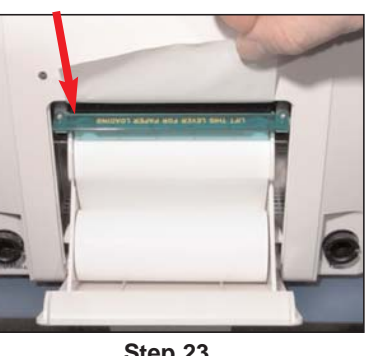

**Step 23**

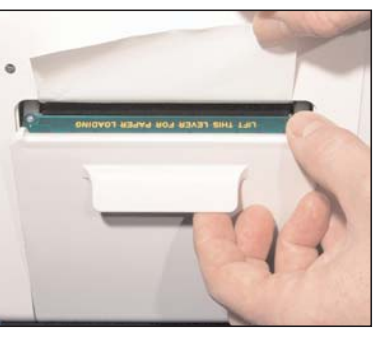

**Step 24**

**9**. Connect the yellow plug on the EMG Module cable into the yellow socket on the rear of the Lumax monitor labeled "**VOLUME VOIDED**".

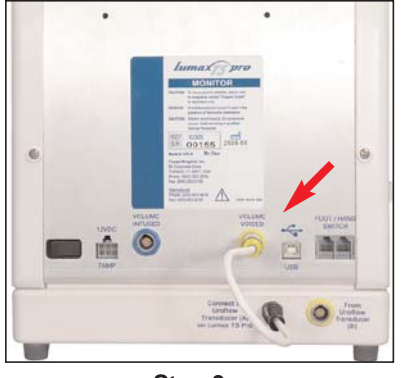

**Step 9**

**10**. Connect the yellow plug on the Uroflow Transducer into the yellow socket on the rear of the EMG Module labeled "**From Uroflow Transducer (B)**".

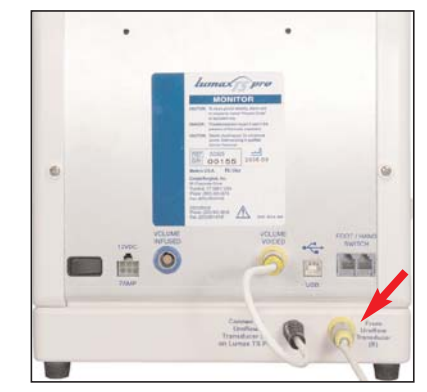

**Step 10**

**11**. Connect the blue plug on the Volume Infusion Transducer cable into the blue socket on the rear of the Lumax monitor labeled "**VOLUME INFUSED**".

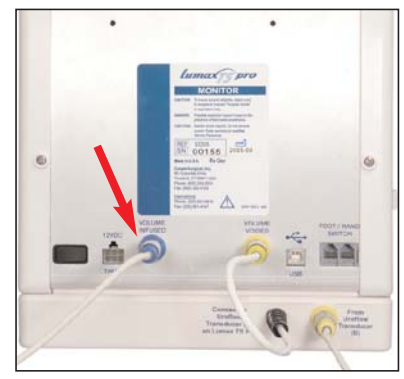

**Step 11**

**24**. Close the printer door.

**23**. Lower the green lever.

**12**. Connect the Foot Switch plug into the socket on the rear of the Lumax monitor labeled "**Foot / Hand Switch**".

**13**. Connect the Hand Held Remote plug into the socket on the rear of

the Lumax monitor.

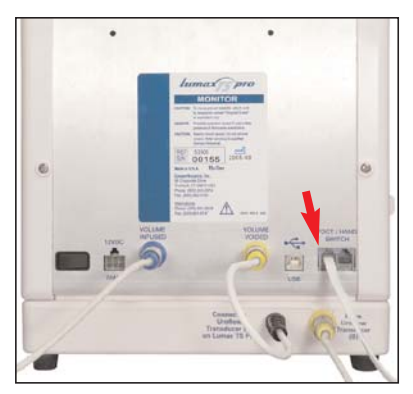

**Step 12**

- **15**. Unpack the laptop computer and set it onto the laptop tray on the IV Pole. **NOTE:** There is no mounting mechanism for the laptop computer.
- **16**. Connect the USB cable from the laptop to the USB receptacle on the back of the Lumax monitor.

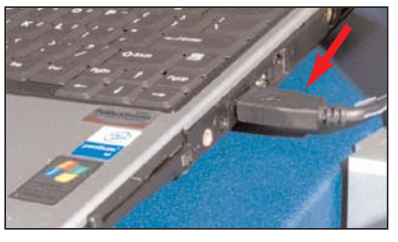

**Step 16**

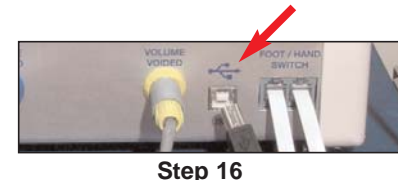

- 
- **17**. Hang the Hand Held Remote onto one of the hooks on either side of the Lumax monitor.
- **18**. Place the Uroflow Transducer on the floor.

- **19.** Hang the Volume Infusion Transducer from the IV Pole crossbar, as shown.
- **20**. Secure the Transducer wire to the IV Pole with velcro-type strap. This will avoid movement artifact.

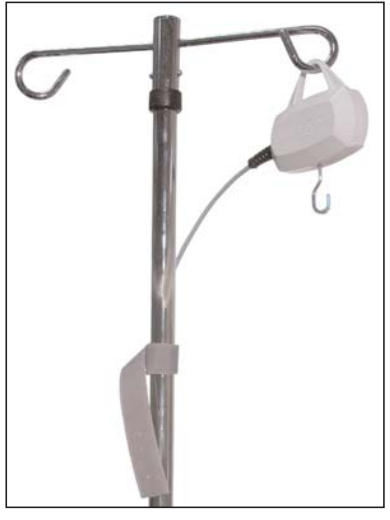

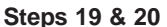

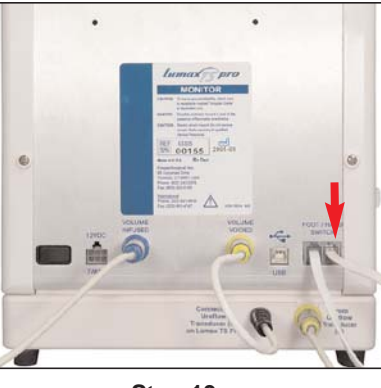

**Step 13**

**NOTE:** For the next step, only use the 12V DC Power Brick (Ault Model No. MW116KA1251F04) supplied with the system.

**14**. Connect the 12V DC Power Supply to the "**12VDC**" socket on the rear of the Lumax monitor.

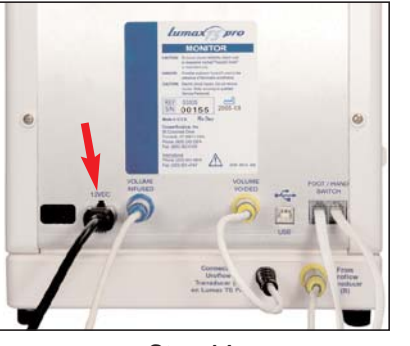

**Step 14**